# <span id="page-0-9"></span>**Database**

Databases can be defined as a [database source](https://success.jitterbit.com/display/DOC/Database+Source) or [database target](https://success.jitterbit.com/display/DOC/Database+Target) within Jitterbit Studio. This page provides general information about using databases in Jitterbit.

### <span id="page-0-0"></span>**Drivers**

Jitterbit communicates with databases through ODBC or JDBC. Currently, Jitterbit only supports 32-bit drivers.

## <span id="page-0-1"></span>**SQL Statements**

All SQL statements written using the [Formula Builder](https://success.jitterbit.com/display/DOC/Formula+Builder) during [Transformation Mapping](https://success.jitterbit.com/display/DOC/Transformation+Mapping) should be ANSI-SQL compliant for the ODBC or JDBC driver of the database you are accessing. There is a 2000 character limit to the SQL statements. A recommended workaround to the character limitation, if needed, is to create database views for long SQL statements.

## <span id="page-0-2"></span>**Authentication**

Valid credentials are required to connect to your database. Generally this consists of either DSN (Data Source Name) or username/password.

# <span id="page-0-3"></span>**Unsupported Data Types**

These items are not supported in the current version of the software:

- Binary data
- Unicode/UTF data
- Tables and views with spaces in the names

### <span id="page-0-4"></span>Special Characters in Database Table/Column Names

If using a [Private Agent](https://success.jitterbit.com/display/DOC/Private+Agents), you can specify characters used to define delimiters within database table /column names within the [Private Agent configuration file](https://success.jitterbit.com/display/DOC/Editing+the+Configuration+File+-+jitterbit.conf) under the [\[DbDrivers\]](https://success.jitterbit.com/display/DOC/Editing+the+Configuration+File+-+jitterbit.conf#EditingtheConfigurationFile-jitterbit.conf-DbDrivers) section.

If using an ODBC database driver, note that some special characters in database table/column names are unable to be handled by the driver. For example, database fields that have an at sign (@) are not compliant with SQL-based specifications and may not be supported. If the database uses such special characters in table/column names, as a workaround we recommend creating a view on the physical table that does not use the special character in column names and using that instead.

# <span id="page-0-5"></span>**User-Defined Functions**

The User Defined Functions (UDF) tag is found in the [Formula Builder Database Functions](https://success.jitterbit.com/display/DOC/Formula+Builder+Database+Functions) folder. This function lets you use any database function supported by a database, such as the ToDate() function in Oracle, or the Convert() function in SQL Server.

# <span id="page-0-6"></span>**Update Field Value**

The Update Field Value updates a field from a source database to a given value after an operation is complete. This value is used when performing routine database batch operations to ensure that data that has already been processed during a previous operation is not processed again. It is also useful if the operation is part of a workflow and needs to set the status of a field to the next value indicating that it has completed successfully or a failure occurred.

# <span id="page-0-7"></span>**Primary Keys**

<span id="page-0-8"></span>O)

Primary keys are defined within your database environment. A field that is defined as a primary key is used in indexing the database's information. When applicable, Jitterbit can automatically identify your database's key fields.

**NOTE:** Because these key fields are defined within the database environment, you cannot change their setting in the Transformation Wizard.

#### **On This Page**

- **•** [Drivers](#page-0-0)
- [SQL Statements](#page-0-1)
- [Authentication](#page-0-2)
- [Unsupported Data Types](#page-0-3) [Special Characters in Database](#page-0-4)
- [Table/Column Names](#page-0-4)
- [User-Defined Functions](#page-0-5) [Update Field Value](#page-0-6)
- 
- [Primary Keys](#page-0-7)  $\bullet$ [Database Types](#page-0-8)
	- [Working with Oracle](#page-1-0)  [Databases Using](#page-1-0)  [TNSNames.ora](#page-1-0)
	- [Working with Microsoft](#page-1-1)
	- [SQL Server Databases](#page-1-1) [Working with File-Based](#page-1-2)
	- **[Databases](#page-1-2)**

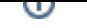

# **Database Types**

Most ODBC- or JDBC-compliant databases are supported. See [Supported Endpoints and Protocols](https://success.jitterbit.com/display/DOC/Supported+Endpoints+and+Protocols) for a list of specific database types. The following are specific recommendations for various database types.

### <span id="page-1-0"></span>**Working with Oracle Databases Using TNSNames.ora**

The use of JDBC drivers is highly recommended for Oracle databases. However, if you want to use ODBC, it is recommended that you use the Oracle ODBC drivers that come with the version of the database you are accessing. You will need to install the Oracle Client and ODBC driver on the same server that runs Jitterbit.

In using the Oracle Client, you must upload a valid TNSNames.ora file into the appropriate directory which references the database that you wish to access. To reference the database in Jitterbit, enter its TNSNames.ora reference into the Serverfield, together with the appropriate user ID and password.

For more information, see these pages:

- [Database Source Connecting to Oracle via ODBC](https://success.jitterbit.com/display/DOC/Database+Source+Connecting+to+Oracle+via+ODBC)
- [Database Target Connecting to Oracle via ODBC](https://success.jitterbit.com/display/DOC/Database+Target+Connecting+to+Oracle+via+ODBC)
- [Using Proprietary ODBC or JDBC Drivers with Jitterbit](https://success.jitterbit.com/display/DOC/Using+Proprietary+ODBC+or+JDBC+Drivers+with+Jitterbit)  $\bullet$

#### <span id="page-1-1"></span>**Working with Microsoft SQL Server Databases**

Microsoft SQL Server databases are accessible from Jitterbit Agents running on Windows or Linux, although Windows ODBC is recommended for optimized performance. Jitterbit supports the following authentication options:

- MS SQL ODBC on Windows using Windows authentication or SQL Server authentication
- MS SQL JDBC on Windows using SQL Server authentication
- MS SQL JDBC on Linux using SQL Server authentication

For more information see:

- [Database Source Connecting to Microsoft SQL](https://success.jitterbit.com/display/DOC/Database+Source+Connecting+to+Microsoft+SQL)
- $\bullet$ [Database Target Connecting to Microsoft SQL](https://success.jitterbit.com/display/DOC/Database+Target+Connecting+to+Microsoft+SQL)

### <span id="page-1-2"></span>**Working with File-Based Databases**

File-based databases must make use of the Private Agent architecture. In order to use file-based databases such as Microsoft Access, the database file must reside on the local file system on the Agent machine.

The location and authentication information for flat-file databases is found in either the source or target database definition. To access the database, you do not need to define a Server, only a Database Name.

This table provides examples on accessing file databases with additional connection string parameters if required.

ന **NOTE:** Some databases only require a file path for the Database Name field; no file name is required. In the table below, note that the DBASE and Paradox Database Name entries do not provide any file name. In addition, note that some flat-file databases will require a [manual](https://www.connectionstrings.com/)  [connection string.](https://www.connectionstrings.com/)

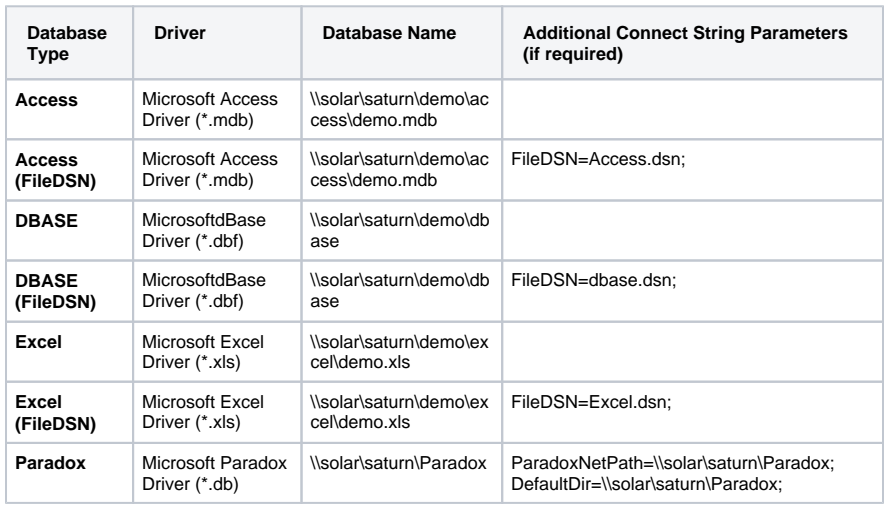

#### **Related Articles**

- [Capturing Data Changes with](https://success.jitterbit.com/display/DOC/Capturing+Data+Changes+with+Table+or+File+Changes)  [Table or File Changes](https://success.jitterbit.com/display/DOC/Capturing+Data+Changes+with+Table+or+File+Changes)
- [Converting a Database Source](https://success.jitterbit.com/display/DOC/Converting+a+Database+Source+or+Target+to+Use+a+JDBC+Driver)  [or Target to Use a JDBC Driver](https://success.jitterbit.com/display/DOC/Converting+a+Database+Source+or+Target+to+Use+a+JDBC+Driver)
- [Database](#page-0-9)
- [Database Functions](https://success.jitterbit.com/display/DOC/Database+Functions)
- [Database Source Connecting](https://success.jitterbit.com/display/DOC/Database+Source+Connecting+to+Microsoft+SQL)  [to Microsoft SQL](https://success.jitterbit.com/display/DOC/Database+Source+Connecting+to+Microsoft+SQL)
- [Database Source Connecting](https://success.jitterbit.com/display/DOC/Database+Source+Connecting+to+Oracle+via+ODBC)  [to Oracle via ODBC](https://success.jitterbit.com/display/DOC/Database+Source+Connecting+to+Oracle+via+ODBC)
- [Database Source Connecting](https://success.jitterbit.com/display/DOC/Database+Source+Connecting+to+Progress+via+JDBC)  [to Progress via JDBC](https://success.jitterbit.com/display/DOC/Database+Source+Connecting+to+Progress+via+JDBC)
- [Database Target Connecting to](https://success.jitterbit.com/display/DOC/Database+Target+Connecting+to+Microsoft+SQL)  [Microsoft SQL](https://success.jitterbit.com/display/DOC/Database+Target+Connecting+to+Microsoft+SQL)
- [Database Target Connecting to](https://success.jitterbit.com/display/DOC/Database+Target+Connecting+to+MySQL)  **[MySQL](https://success.jitterbit.com/display/DOC/Database+Target+Connecting+to+MySQL)**
- [Database Target Connecting to](https://success.jitterbit.com/display/DOC/Database+Target+Connecting+to+Oracle+via+ODBC)  [Oracle via ODBC](https://success.jitterbit.com/display/DOC/Database+Target+Connecting+to+Oracle+via+ODBC)
- [Database Target Connecting to](https://success.jitterbit.com/display/DOC/Database+Target+Connecting+to+PostgreSQL)  [PostgreSQL](https://success.jitterbit.com/display/DOC/Database+Target+Connecting+to+PostgreSQL)
- [Database to Database Wizard](https://success.jitterbit.com/display/DOC/Database+to+Database+Wizard)
- [Database to Text Wizard](https://success.jitterbit.com/display/DOC/Database+to+Text+Wizard)
- [Database to XML Wizard](https://success.jitterbit.com/display/DOC/Database+to+XML+Wizard)
- [Installing Additional ODBC or](https://success.jitterbit.com/display/DOC/Installing+Additional+ODBC+or+JDBC+Drivers)  [JDBC Drivers](https://success.jitterbit.com/display/DOC/Installing+Additional+ODBC+or+JDBC+Drivers)
- [Manual Connection String](https://success.jitterbit.com/display/DOC/Manual+Connection+String)
- [Supported Endpoints and](https://success.jitterbit.com/display/DOC/Supported+Endpoints+and+Protocols)  [Protocols](https://success.jitterbit.com/display/DOC/Supported+Endpoints+and+Protocols)
- [Testing Source Data](https://success.jitterbit.com/display/DOC/Testing+Source+Data)
- [Text to Database Wizard](https://success.jitterbit.com/display/DOC/Text+to+Database+Wizard)
- [Transforming a Database to a](https://success.jitterbit.com/display/DOC/Transforming+a+Database+to+a+Database)  [Database](https://success.jitterbit.com/display/DOC/Transforming+a+Database+to+a+Database)
- [Transforming a Database to a](https://success.jitterbit.com/display/DOC/Transforming+a+Database+to+a+Text+File)  [Text File](https://success.jitterbit.com/display/DOC/Transforming+a+Database+to+a+Text+File)
- [Transforming a Database to a](https://success.jitterbit.com/display/DOC/Transforming+a+Database+to+a+Web+Service+Request)  [Web Service Request](https://success.jitterbit.com/display/DOC/Transforming+a+Database+to+a+Web+Service+Request)
- [Transforming a Database to](https://success.jitterbit.com/display/DOC/Transforming+a+Database+to+XML)  [XML](https://success.jitterbit.com/display/DOC/Transforming+a+Database+to+XML)
- [Transforming a Text File to a](https://success.jitterbit.com/display/DOC/Transforming+a+Text+File+to+a+Database)  **[Database](https://success.jitterbit.com/display/DOC/Transforming+a+Text+File+to+a+Database)**
- Transforming a Web Service [Response to a Database](https://success.jitterbit.com/display/DOC/Transforming+a+Web+Service+Response+to+a+Database)
- Transforming XML to a **[Database](https://success.jitterbit.com/display/DOC/Transforming+XML+to+a+Database)**
- [Transforming XML to Database](https://success.jitterbit.com/display/DOC/Transforming+XML+to+Database+Wizard)  [Wizard](https://success.jitterbit.com/display/DOC/Transforming+XML+to+Database+Wizard)
- [Using a Database as a Source](https://success.jitterbit.com/display/DOC/Using+a+Database+as+a+Source+of+Data)  [of Data](https://success.jitterbit.com/display/DOC/Using+a+Database+as+a+Source+of+Data)
- [Using a Database as a Target](https://success.jitterbit.com/display/DOC/Using+a+Database+as+a+Target)

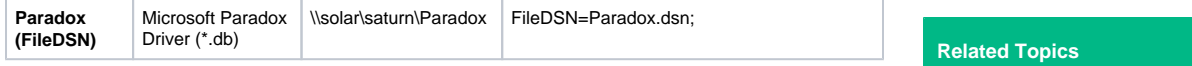

For more information, see these pages:

- [Connecting to Microsoft Access](https://success.jitterbit.com/display/DOC/Connecting+to+Microsoft+Access)
- [Connecting to Microsoft Excel Spreadsheets](https://success.jitterbit.com/display/DOC/Connecting+to+Excel+Spreadsheets)

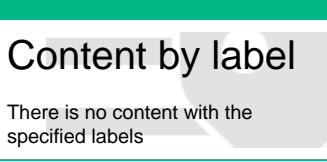

Last updated: Jan 14, 2020